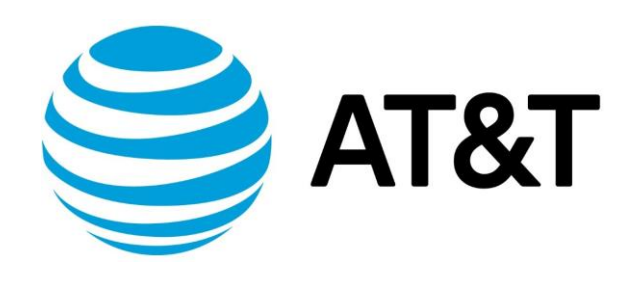

# IPsec Site-to-Site VPN Configuration Guide, Addendum 1801

November 2018 Supporting AT&T Vyatta Network Operating System

## Copyright Statement

© 2018 [AT&T Intellectual Property.](http://www.att.com/gen/privacy-policy?pid=2587) All rights reserved. AT&T and Globe logo are registered trademarks of AT&T Intellectual Property. All other marks are the property of their respective owners.

The training materials and other content provided herein for assistance in training on the Vyatta vRouter may have references to Brocade as the Vyatta vRouter was formerly a Brocade product prior to AT&T's acquisition of Vyatta. Brocade remains a separate company and is not affiliated to AT&T.

## About This Guide

This addendum describes IPsec Virtual Feature Point (VFP) VPN, which was added to site-to-site IPsec VPNs on AT&T products that run on the AT&T Vyatta Network Operating System (referred to as a virtual router, vRouter, or router in the guide) in release 1801.

## IPsec Site-to-Site VPN Configuration **Options**

The AT&T Vyatta Router supports the following configuration options for IPsec site-to-site VPNs:

- **Policy-based with no associated, visible interface**: A policy-based configuration supports the IETF standards for IPsec.
	- Traffic is directed to a specified VPN tunnel according to a defined policy, and the same policy applies to all the traffic going through that tunnel.
	- It is relatively easy to deploy and is compatible with other vendor policy-based IPsec VPNs.
	- This type of configuration is suitable when you do not need to conserve tunnel resources or configure many security policies to filter traffic through the tunnel. For example, it can be used for a VPN to connect a branch office to corporate headquarters
- **Virtual Feature Point (VFP) Interfaces**: VFP is a new feature of vRouter. A key benefit of VFP is its flexibility.
	- VFP can be deployed with a peer that is configured for policy-based IPsec VPN, because its IKE negotiation to establish the IPsec tunnel is indistinguishable from the IKE negotiation used with policy-based IPsec. One peer can use basic policy-based IPsec and the other peer can use the *enhanced* policy-based IPsec with VFP.
	- When you use VFP, you can apply interface-dependent features such as network address translation (NAT) and firewalls to packets traversing the IPsec tunnel. Thus, it allows you to take advantage of features available to route-based IPsec VPNs while maintaining compatibility with policy-based IPsec VPNs.
- **Virtual Tunnel Interfaces (VTI**): A virtual tunnel interface provides a termination point for a siteto-site IPsec VPN tunnel and allows it to behave like other routable interfaces.
	- It allows you to configure a route-based VPN, *not* a policy-based VPN.
	- Like VFP, VTI allows you to apply interface-dependent features.
	- The IKE negotiation is different than it is without VTI. Therefore, VTI should be applied on both ends of the connection. We do not recommend connecting a VTI peer to a peer that is not using VTI.
	- VTI is compatible with third party VTI VPN connections and might be required for connectivity with public cloud offerings.
- **GRE Tunnel**: Protected by IPsec: GRE tunnels can be included within IPsec, allowing you to take advantage of the multi-protocol flexibility of GRE while having the encryption protection of IPsec.
	- Interface-dependent features (such as NAT, uRPF, firewall) can be specified for the GRE tunnel.
	- This type of configuration requires that both peers are configured for a GRE tunnel protected by IPsec.

## IPsec Site-to-Site VPN with a Virtual Feature Point Interface

The virtual feature point (VFP) is a new feature of vRouter. It can be used with an IPsec site-to-site VPN to provide both granularity and flexibility.

### **Configuring a VFP Interface for an IPsec VPN**

To configure a VFP interface for a VPN tunnel, use the following command:

set security vpn ipsec site-to-site peer <peer> tunnel <number> uses <vfpN>

The VFP interface supports the following keywords after "set interfaces virtual-feature-point <vfpN>:

description ip unnumbered ipv6 unnumbered ip tcp-mss ipv6 tcp-mss firewall policy route policy-based disable address mtu

### **Configuring an IPsec Virtual Feature Point Site-to-Site VPN to Handle Overlapping IP Addresses**

In this sample configuration, a client (10.0.2.1) within the Corporation-A private network wants to access a server (10.0.1.0) within the Corporation-B private network. For security, a site-to-site VPN connection is configured from Corporation-A to Corporation-B.

However, it happens that both Corporation-A and Corporation-B are using the same IP range of addresses within their private networks. Thus, Corporation-A's client is assigned to IP address range 10.0.2.1/24, but Corporation-B reserves IP address range 10.0.2.0/24 for its own internal purposes. So if the Corporation-A client sent a packet to the server in Corporation-B, the connection might be misinterpreted as coming from one of Corporation-B's own internal addresses.

To avoid conflicts with Corporation-B's internal-use IP addresses, the Corporation-A Router translates its client's address to a different address (10.0.3.0/1/24) when it sends packets to Corporation-B. Corporate A router uses the virtual feature point (VFP) interface to apply the SNAT policy specifically on its client's traffic heading through the VPN to the server within the Corporation-B network, and it verifies that the responses from the server are translated back to the actual source address of the client. The Corporation-B router uses standard policy-based IPsec; it does not need a VFP interface.

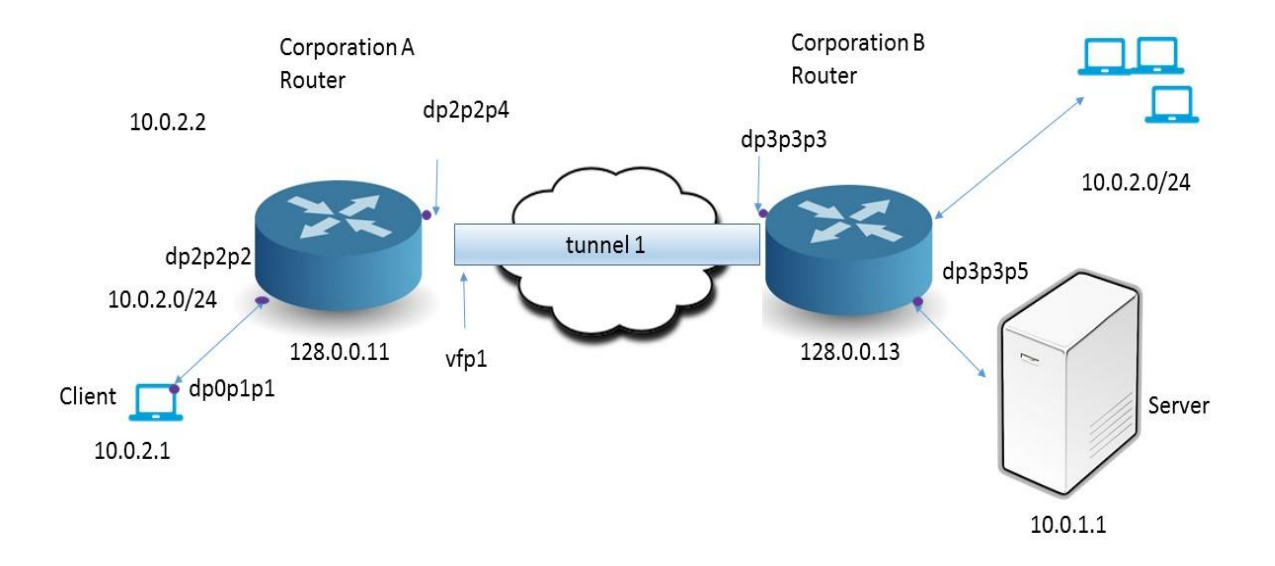

#### **Configuring the Corporation-A Client**

The following table provides the steps and commands to configure the client within the Corporation-A network:

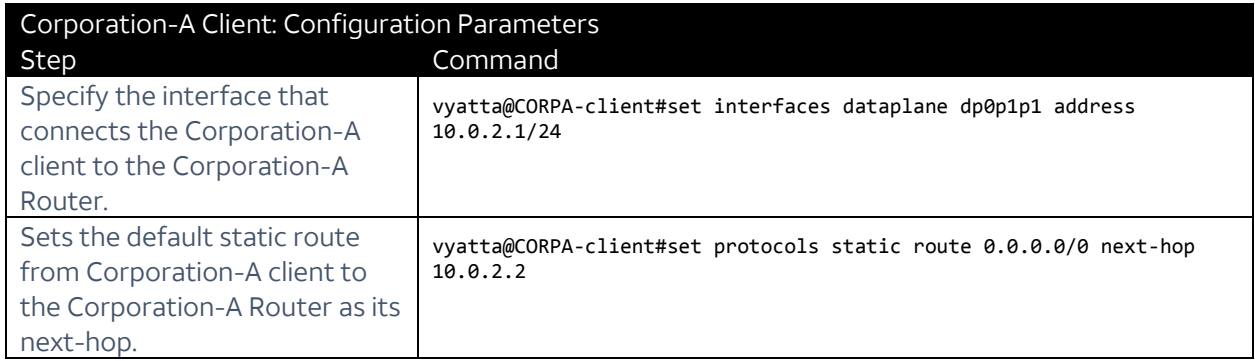

Before we go into the specifics of configuring the routers for this particular type of IPsec VPN configuration, we must configure the ESP group and the IKE group that will be used by both routers for this VPN site-to-site connection.

#### **Configuring an ESP group on the Corporation-A Router**

The following table provides the steps and commands to configure ESP group, esp1. The same ESP group and the same parameters must be used by both the Corporation-A Router and the Corporation-B Router for this IPsec site-to-site VPN connection.

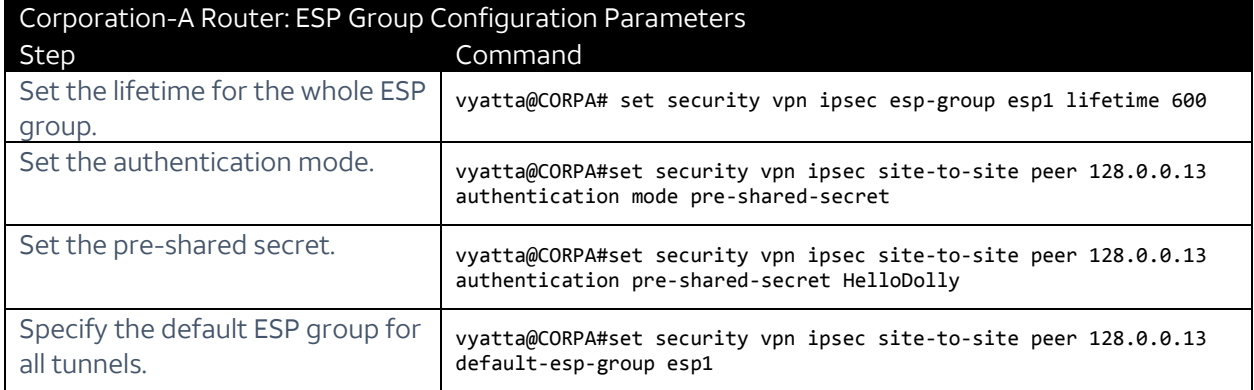

#### **Configuring an IKE Group on the Corporation-A Router**

The following table provides the steps and commands to configure an IKE group, ike1. The same IKE group and the same parameters must be used by both the Corporation-A Router and the Corporation-B Router for this IPsec site-to-site VPN connection.

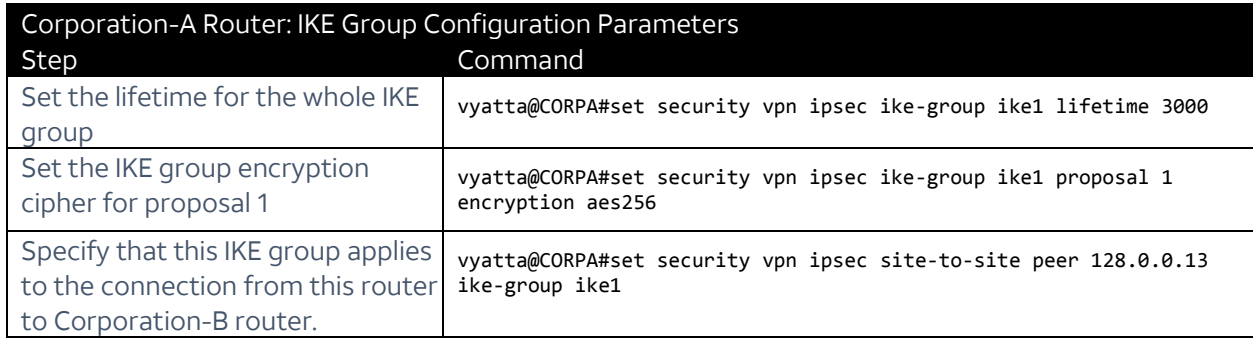

#### **Configuring the Corporation-A Router Interfaces**

The following table provides the steps and commands to configure the interface addresses on the Corporation-A router:

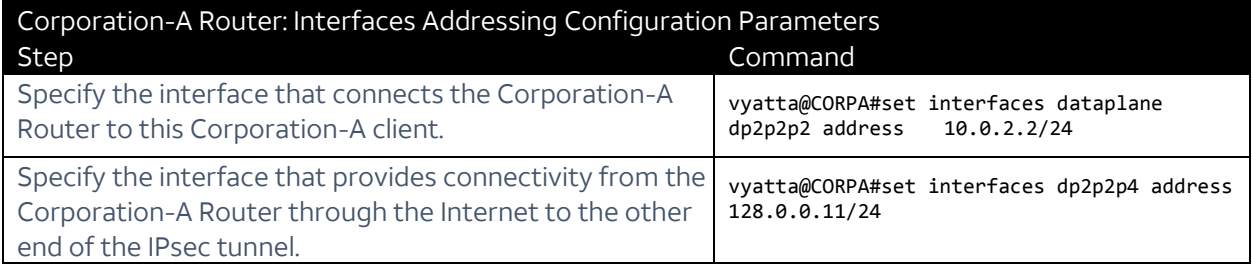

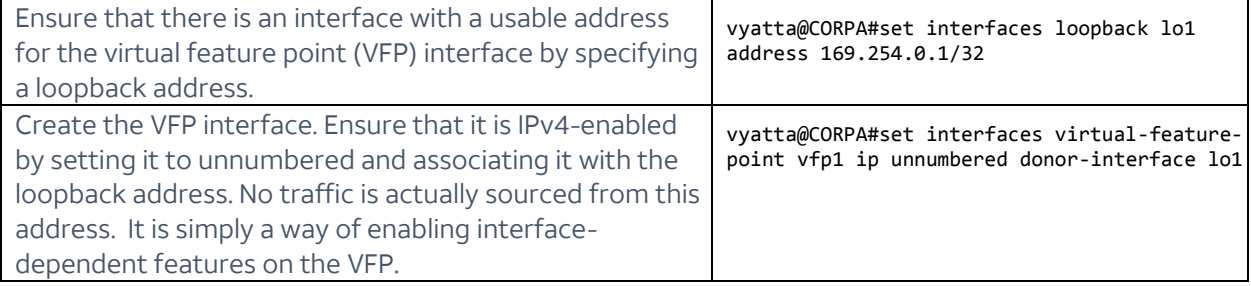

#### **Configuring a Site-to-Site Connection from the Corporation-A Router to Corporation-B Router**

The following table provides the steps and commands to configure a site-to-site connection from the Corporation-A Router to the Corporation-B Router:

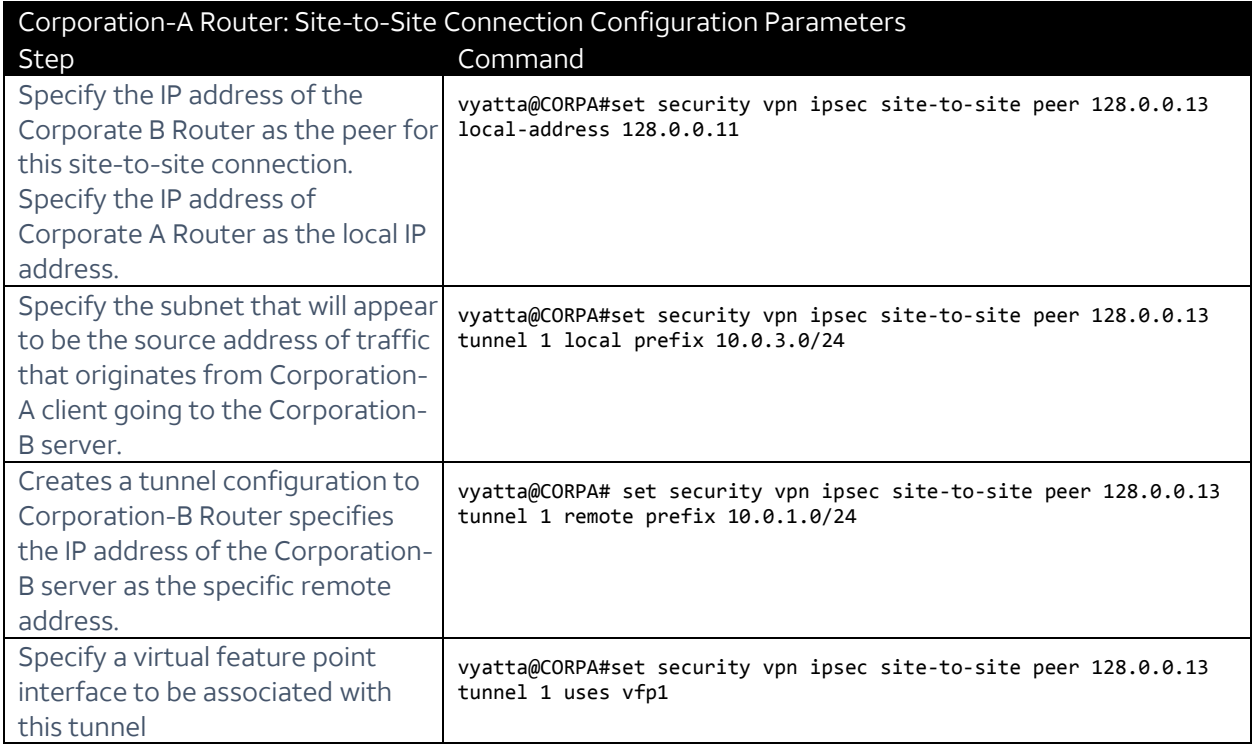

#### **Configuring SNAT for VFP on the Corporation-A Router**

The following table provides the steps and commands to configure SNAT for VFP on the Corporation-A Router:

**NOTE**: You do not need to configure a VFP on the peer router. The Corporation-B router in this example can be configured with a standard POLICY-BASED configuration.

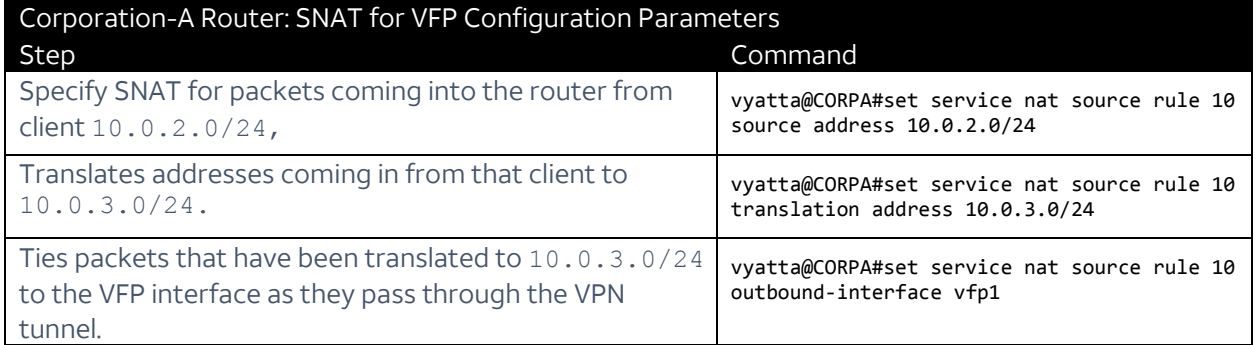

### **Configuring Corporation-A Router for Policy-Based IPsec on VFP**

The following table provides the steps and commands to configure the policy-based IPsec on the Corporation-A router:

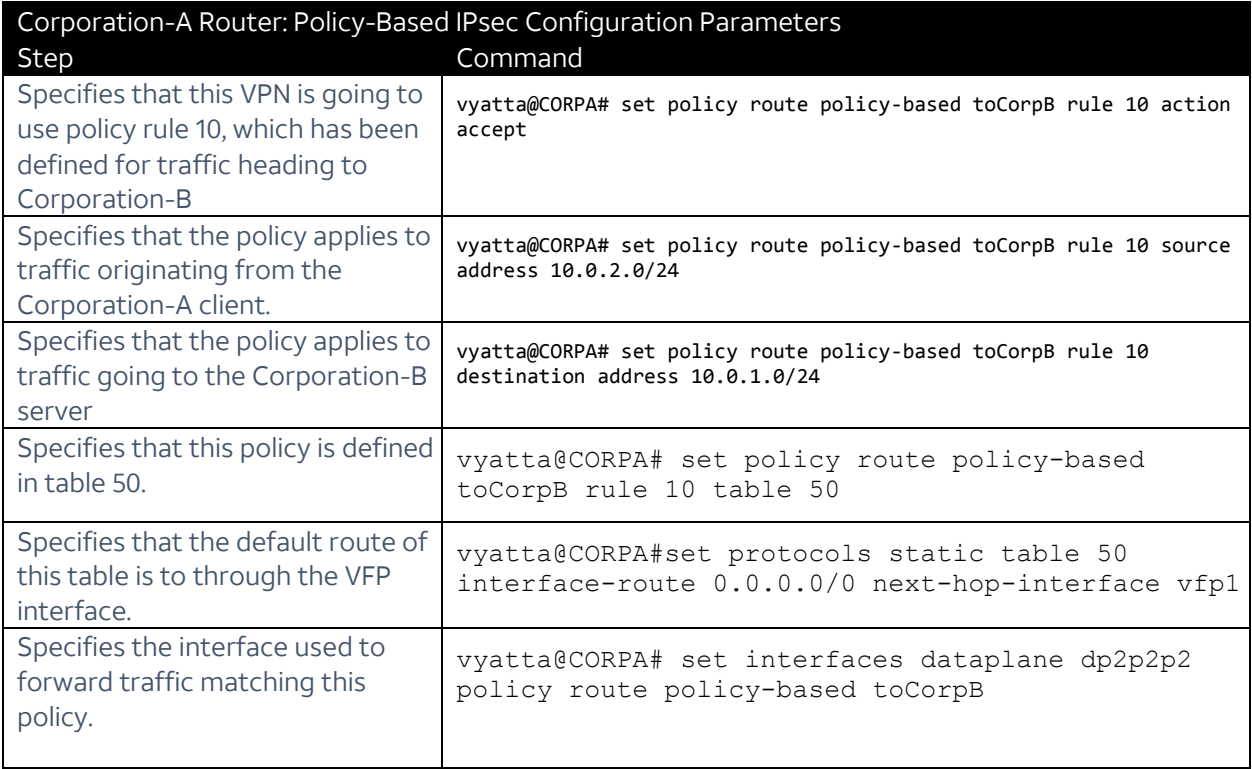

### **Configuring the Interfaces on Corporation-B Router**

The following table provides the steps and commands to configure the interfaces on the Corporation-B router:

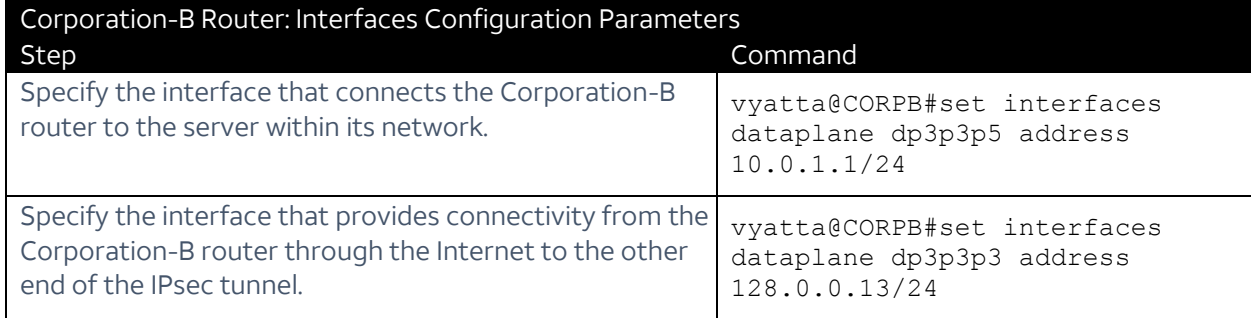

#### **Configuring an ESP group on the Corporation-B Router**

The following table provides the steps and commands to configure the ESP group, esp1, on the Corporation-B router:

**Note**: Use the same ESP group values here that you set for the ESP group on the Corporation-A router.

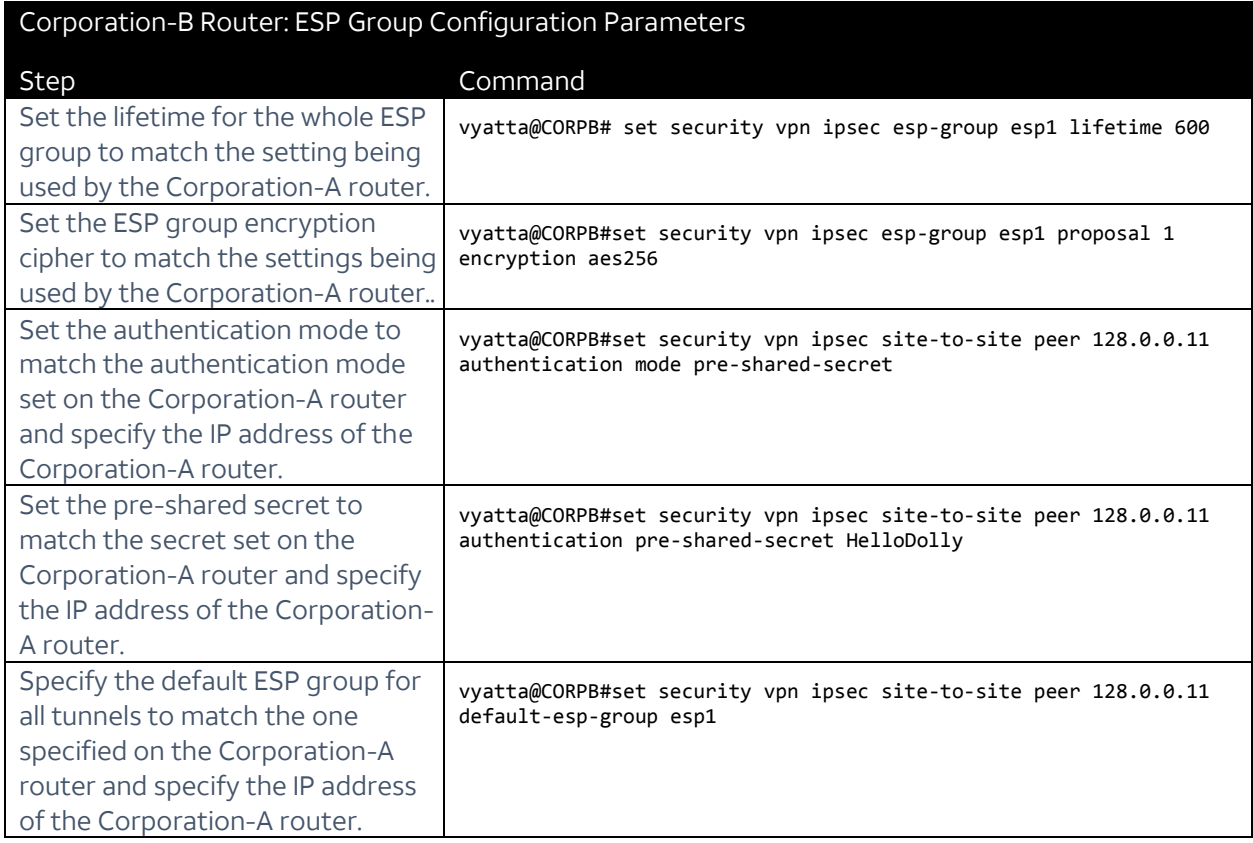

#### **Configuring an IKE group on the Corporation-B Router**

The following table provides the steps and commands to configure the IKE group, ike1 on the Corporation-B router:

**NOTE**: Use the same IKE values that you set for the IKE on the Corporation-A router.

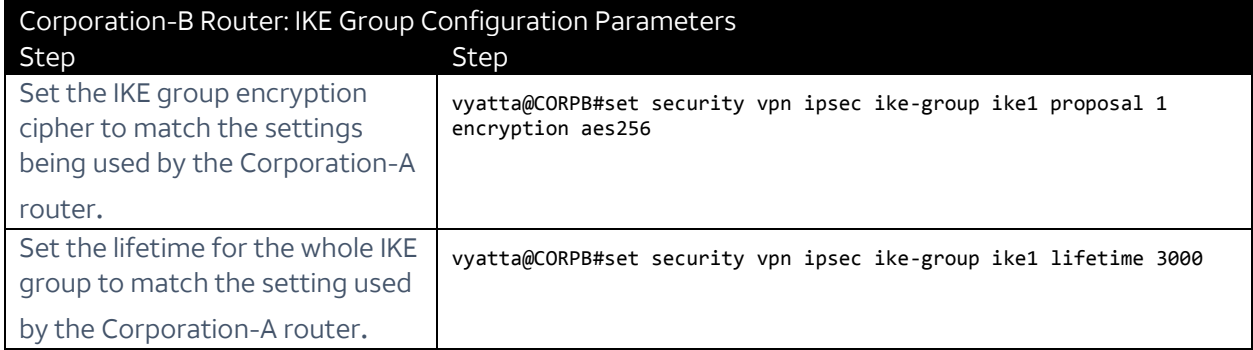

#### **Configuring the site-to-site connection from the Corporation-B Router to the Corporation-A Router**

The following table provides the steps and commands to configure the site-to-site connection from the Corporation-B router to the Corporation-A router:

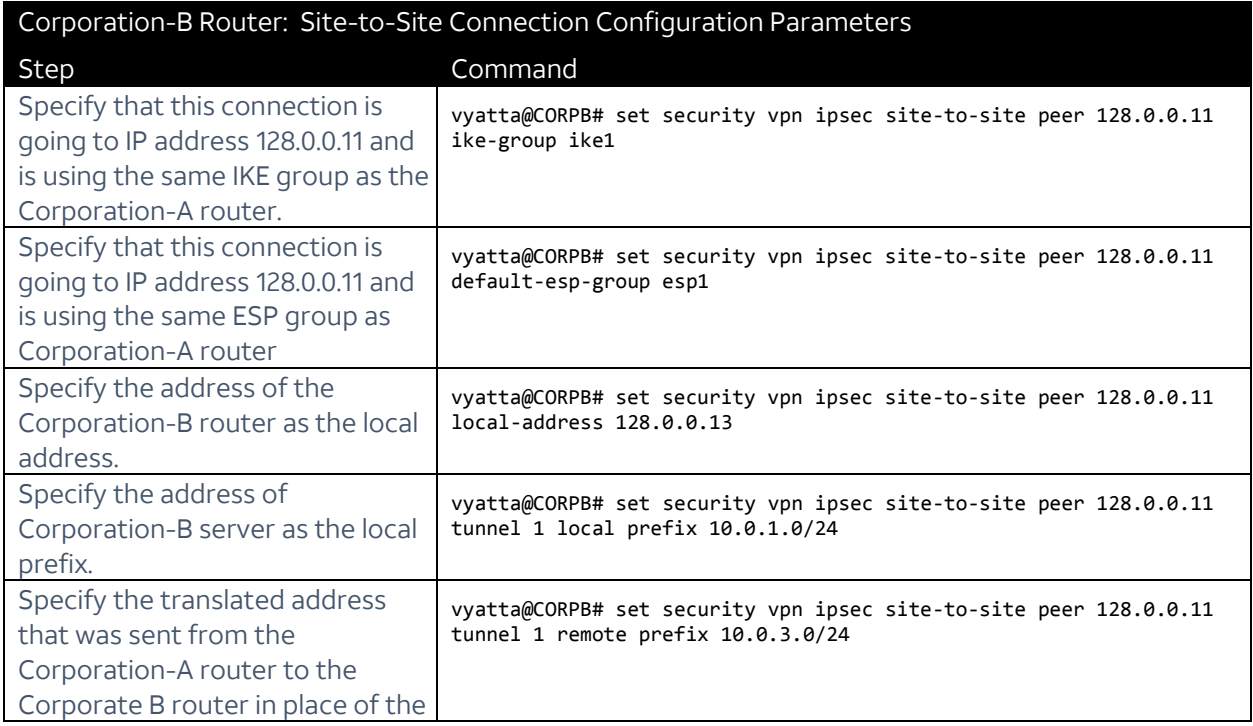

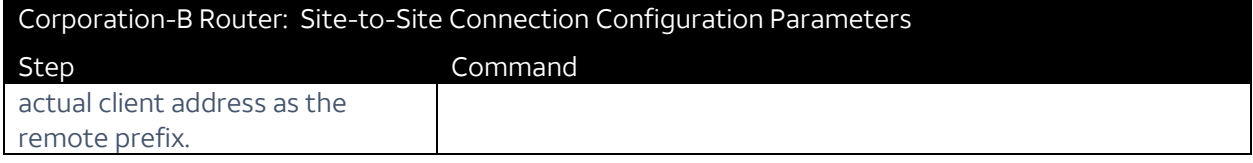

### **Configuring Corporation-B Server**

The following table provides the steps and command to configure the server's connection to the Corporation-B router:

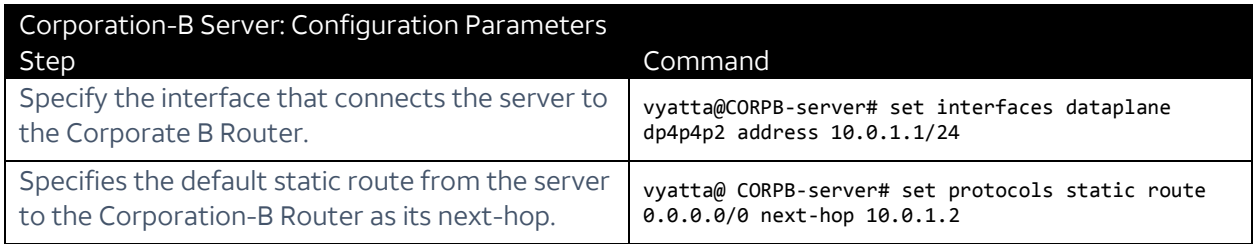

#### **Verification**

To confirm that the configuration is working properly, perform the following tasks:

#### **Show IKE sessions**

VYATTA@CORPA:~\$ SHOW VPN IKE SA

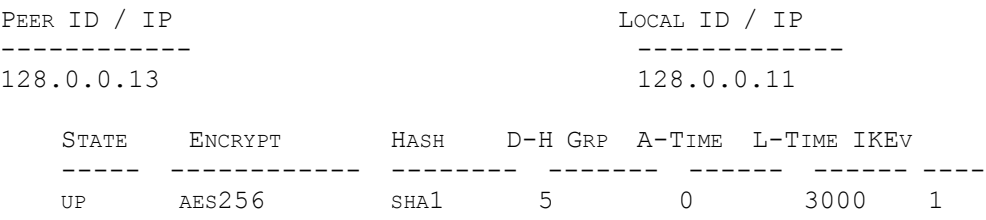

#### **Show established ESP connections**

vyatta@CORPA:~\$ show vpn ipsec sa

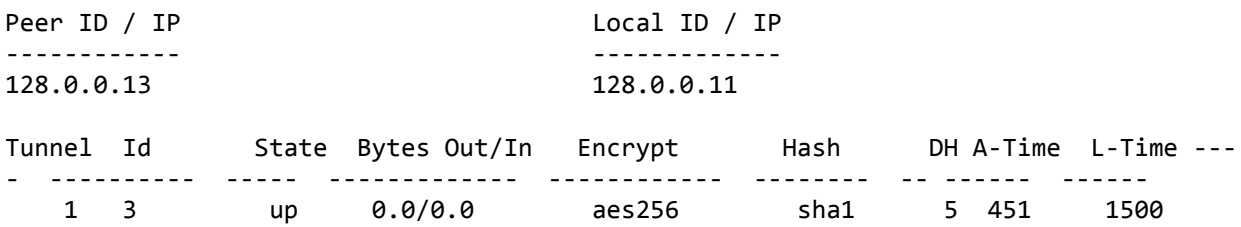

vyatta@CORPA:~\$ show vpn ipsec sa detail peer 128.0.0.13

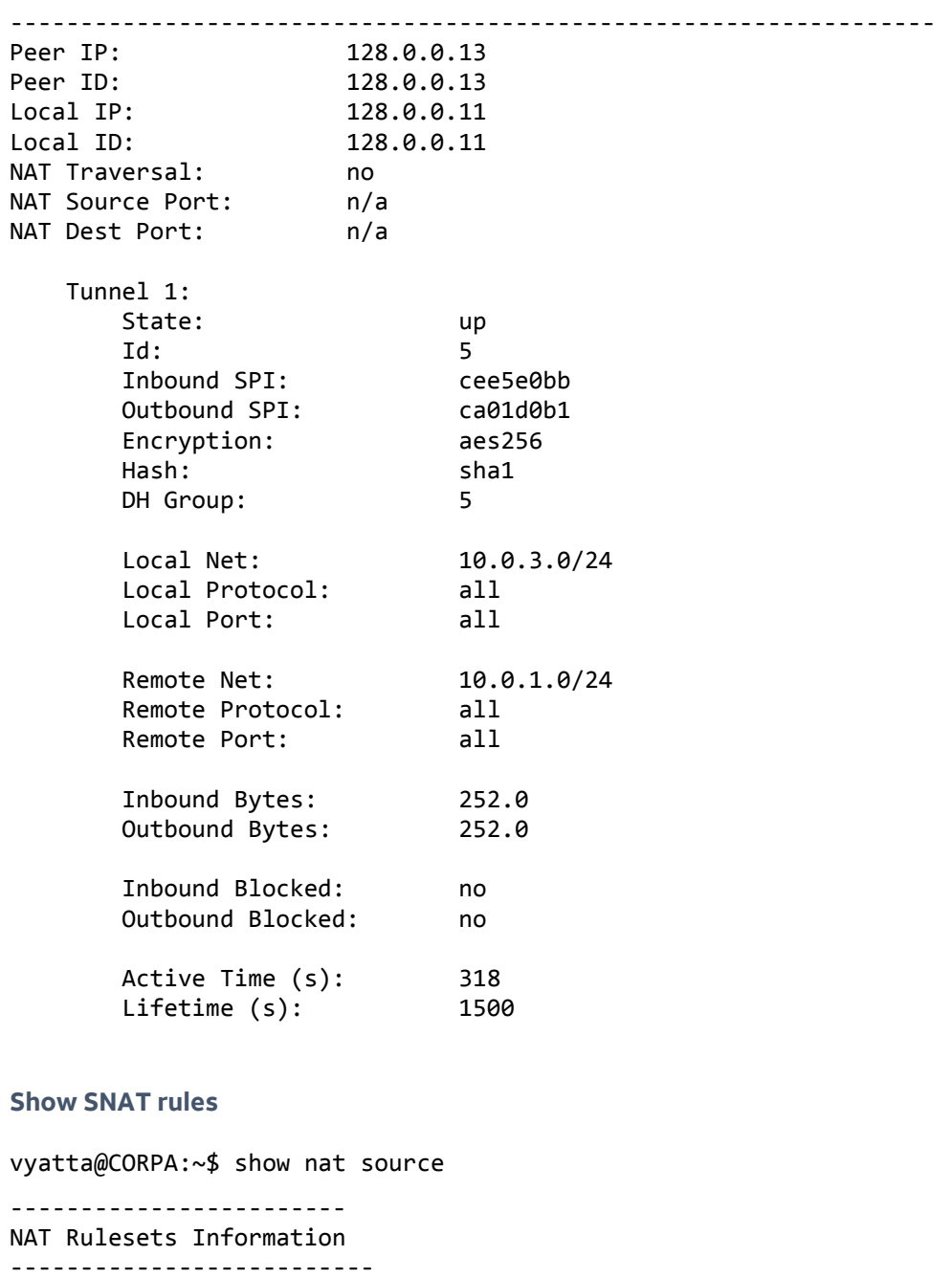

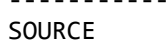

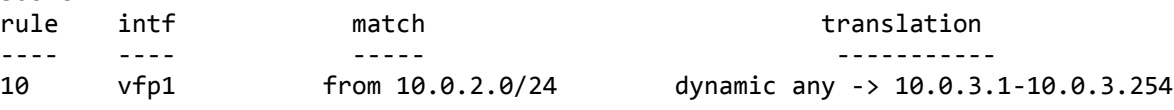

#### **Show seen SNAT translations**

vyatta@CORPA:~\$ show nat source translations

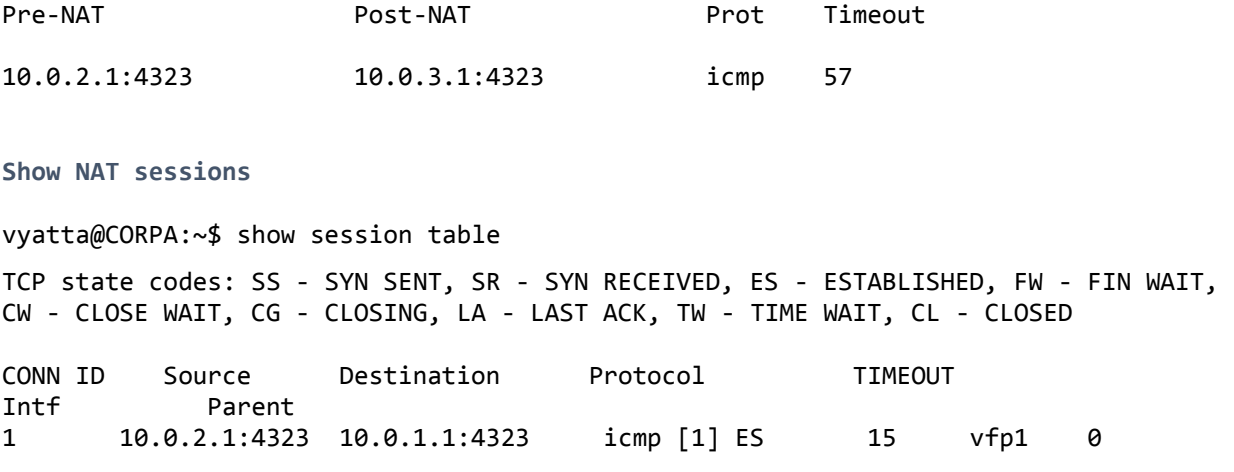

#### **Viewing IPsec logs**

To display the entire IPsec log:

show log vpn ipsec

To display the tail end of the log:

mnonitor vpn ipsec